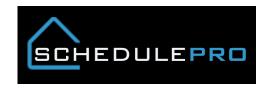

## Multi Schedule View in SchedulePro

## Overview

Managing multifamily products can sometimes be difficult because they require the same resources. To help with this we have designed a feature we are calling the multi Schedule View. From this page you will be able to see a full 2 week window of multi lots at the same time. Having all of the same functionality as the single lot view, you can easily stagger your trades or complete multiple tasks at one time.

- 1. Select the lots you want to see
  - 2. Click the action button

3. Select View

| Div | /Comm 1  | ▼ Status     | Under C 🔻  | Co        | lumns 12 🔻 | ✓ Actions | !! 🎤                | ۵                |          |                       |
|-----|----------|--------------|------------|-----------|------------|-----------|---------------------|------------------|----------|-----------------------|
| ~   | Division | Comm<br>Desc | Lot/Unit 🔨 | Start     | Proj PSD   | Allowed   | Current Int<br>Task | Open<br>Issue(s) |          | _                     |
|     | ТАМ      | BC           | 0026F      | 7/8/2016  | 11/3/2016  | 78        | HVAC - Rough        | 0                | mns 12 🔻 | ✓ Actions             |
|     | ТАМ      | BC           | 0026E      | 7/8/2016  | 10/27/2016 | 73        | Partywall           | 0                |          |                       |
|     | ТАМ      | BC           | 0026D      | 7/8/2016  | 10/25/2016 | 71        | Partywall           | 0                |          | View                  |
|     | ТАМ      | BC           | 0026C      | 7/8/2016  | 10/20/2016 | 69        | Partywall           | 0                |          |                       |
|     | ТАМ      | BC           | 0026B      | 7/8/2016  | 10/18/2016 | 67        | Partywall           | 0                | 1        | Refresh               |
|     | ТАМ      | BC           | 0026A      | 7/8/2016  | 10/18/2016 | 69        | HVAC - Rough        | 0                | 1        |                       |
|     | ТАМ      | BC           | 0012F      | 6/10/2016 | 10/5/2016  | 79        | HVAC - Rough        | 0                | P        | hase Activity Refresh |
|     | ТАМ      | BC           | 0012E      | 6/10/2016 | 9/27/2016  | 73        | Partywall           | 0                | 1        | Resequence            |

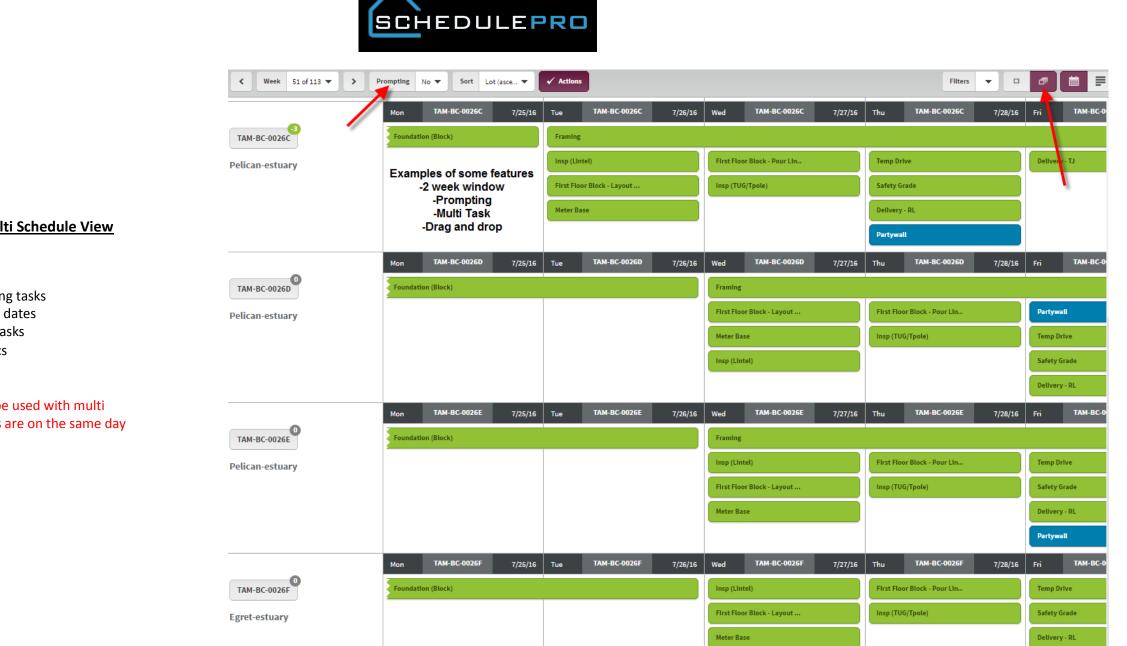

## **Functions of the Multi Schedule View**

- Prompting
- Multi Select
  - Completing tasks
  - Adjusting dates
  - Locking Tasks
- Notes/Issues/Docs
- Drag and Drop
- 2 Week window
  \*Prompting can be used with multi select if the dates are on the same day